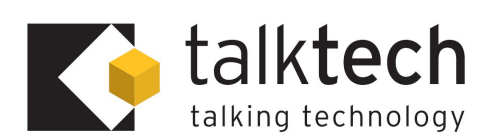

## **Configuring Your After Hours [Night Service] Message**

From any phone in the business press New Call, then 5555, then Send

## **Setting up voicemail for the first time**

- 1. As soon as the automated lady starts to speak interrupt her with the \* key
- 2. You will now be prompted for your mailbox number. This is a 4 digit number given to you by your Service Provider. Enter it now followed by the # key
- 3. You will be asked for your temporary password which is 0000 followed by the # key
- 4. You will now be asked to change your temporary password
- 5. You will now be asked to record your name this is not the greeting which will be played to inbound callers.
- 6. From the main Menu press 1 for Mailbox Features
- 7. You will now be prompted to record a greeting. Your No Answer greeting will be played to callers when the office is closed

## **Retrieving Messages**

- 1. When you receive a voice message the red message lamp will alight on you telephone [if this feature is supported by the handset].
- 2. Dial into Voicemail by pressing New Call, then 5555, then Send
- 3. Enter your password followed by the # key when prompted
- 4. You will now told how many messages you have and Press 1 to hear them
- 5. At the end of each message you will be prompted to Save or Delete the message

**Note:** An easier way to retrieve messages is to have them sent to your email inbox. Provided you have a multimedia PC, you can simply play the messages back as audio files. Configure this feature through Unity desktop under Settings or contact your Service Provider

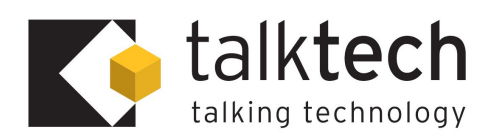

## **Changing your Voicemail greeting**

- Dial into Voicemail by pressing New Call, then 5555, then Send
- Enter your password followed by the # key when prompted
- You are now at the Main Menu
- Press 1 for Voice Mailbox
- Press 2 to change your Busy Greeting
- Press 3 to change your No Answer Greeting
- Follow prompts for playback and to save

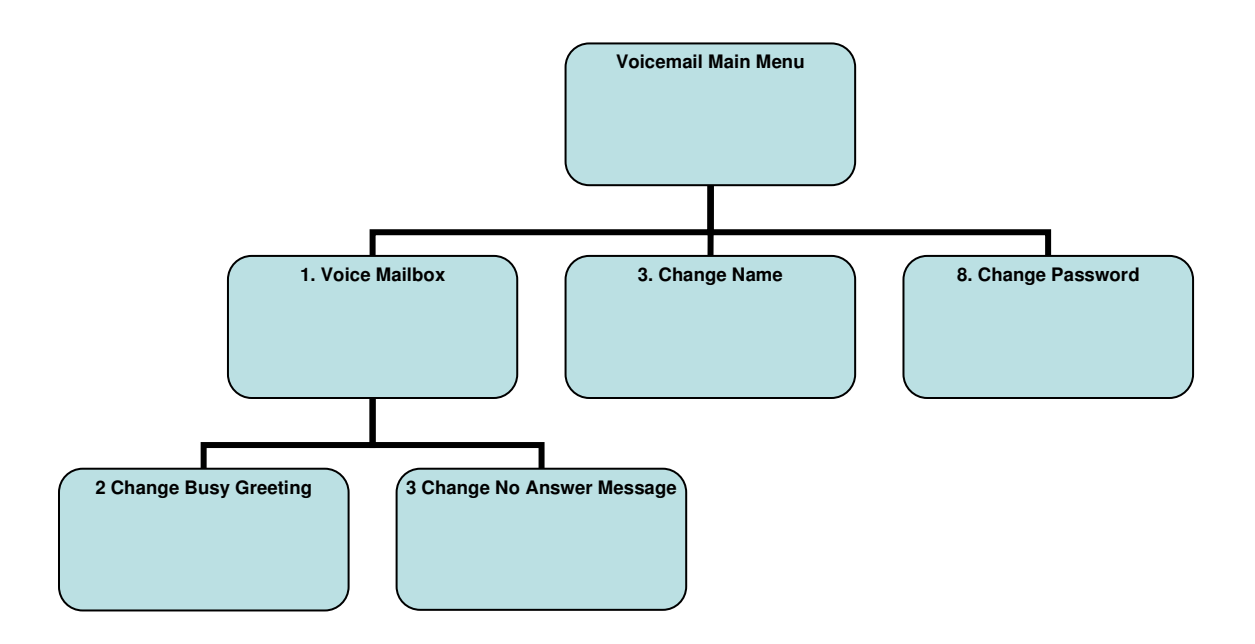